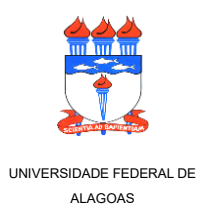

**UNIVERSIDADE FEDERAL DE ALAGOAS INSTITUTO DE CIÊNCIAS BIOLÓGICAS E DA SAÚDE - ICBS Programa de Pós-Graduação em Diversidade Biológica e Conservação nos Trópicos - PPGDIBICT**

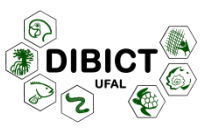

## **ORIENTAÇÃO – RECURSOS EM PROCESSOS**

Para recorrer de deliberações, além de envio de e-mail indicado no edital, o interessado deverá encaminhar documento via SIGAA. Para isto, no menu que consta no lado esquerdo da tela, o candidato deverá selecionar a opção "STRICTO SENSU" em "PÓS-GRADUAÇÃO". Em seguida, deverá selecionar a opção "ÁREA DO CANDIDATO – PROCESSO SELETIVO".

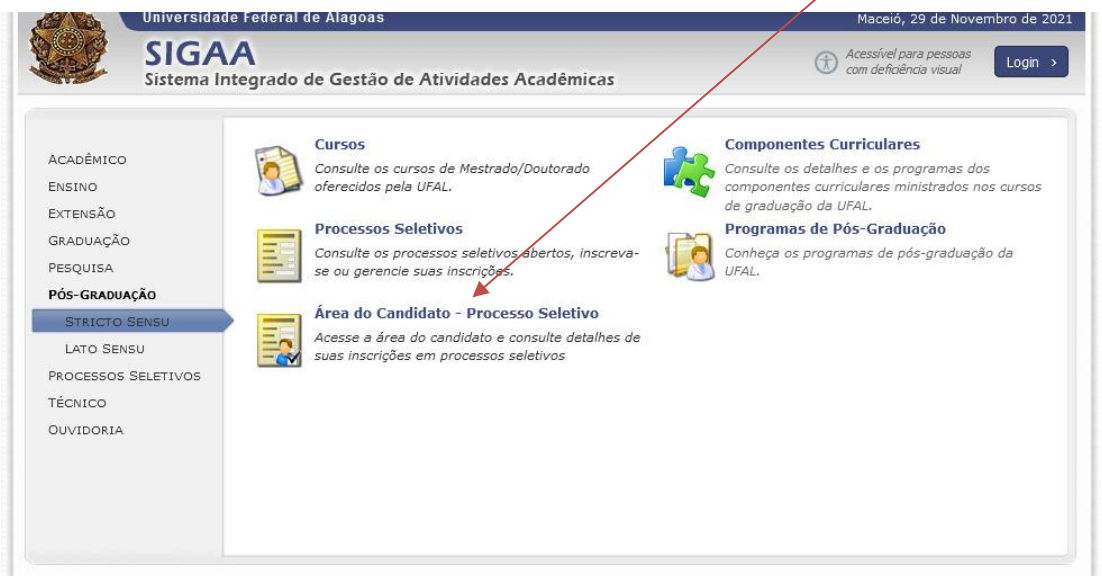

A seguir, o candidato deverá escolher a opção "Meu primeiro acesso", caso ainda não tenha tido acesso anteriormente à área do candidato no sistema SIGAA da UFAL.

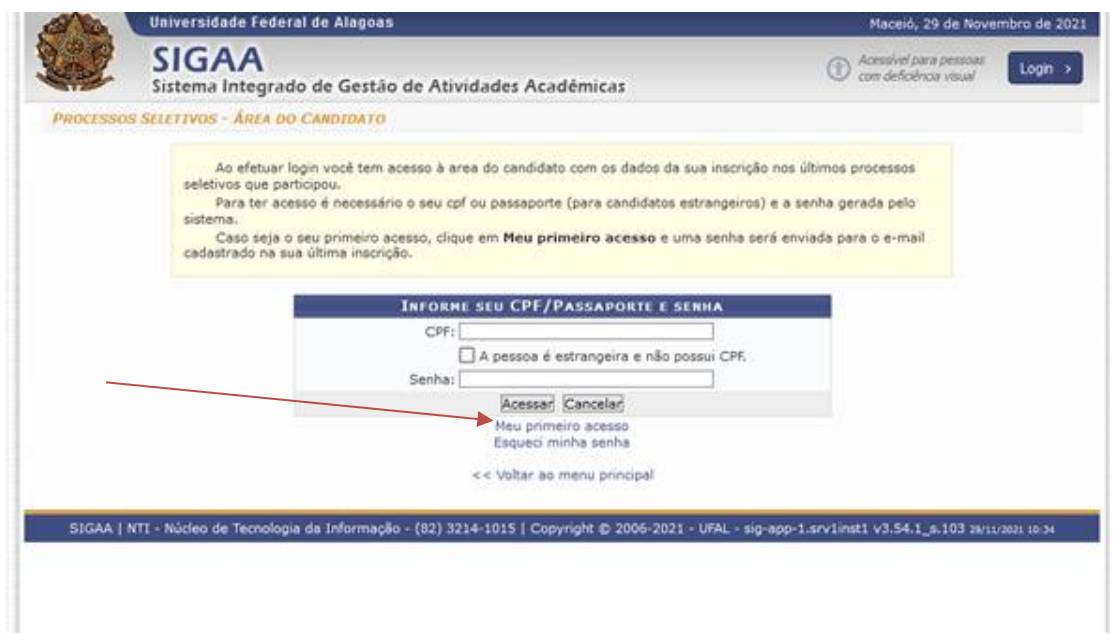

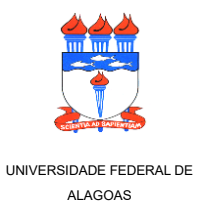

**UNIVERSIDADE FEDERAL DE ALAGOAS INSTITUTO DE CIÊNCIAS BIOLÓGICAS E DA SAÚDE - ICBS Programa de Pós-Graduação em Diversidade Biológica e Conservação nos Trópicos - PPGDIBICT**

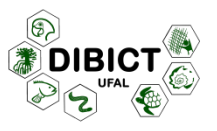

Em seguida, o candidato deverá informar o CPF e escolher a opção "Enviar senha via e-mail".

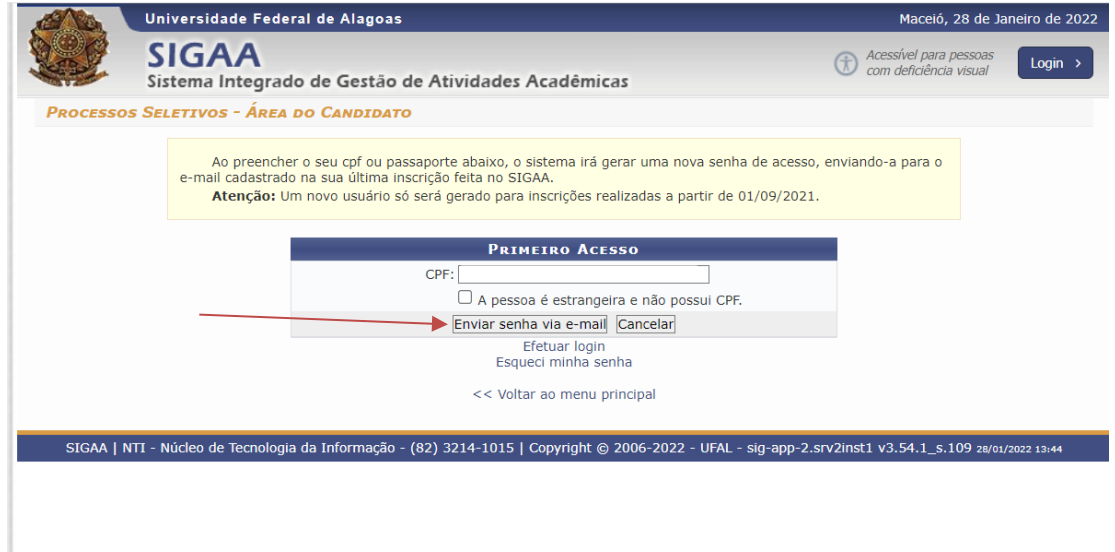

A senha de acesso será enviada ao e-mail que está vinculado ao CPF que foi informado pelo candidato.

Ao acessar a área do candidato no sistema SIGAA, o candidato deverá selecionar o processo seletivo ao qual deseja interpor recurso e, em seguida, cadastrar o recurso na área destinada aos recursos do processo seletivo.

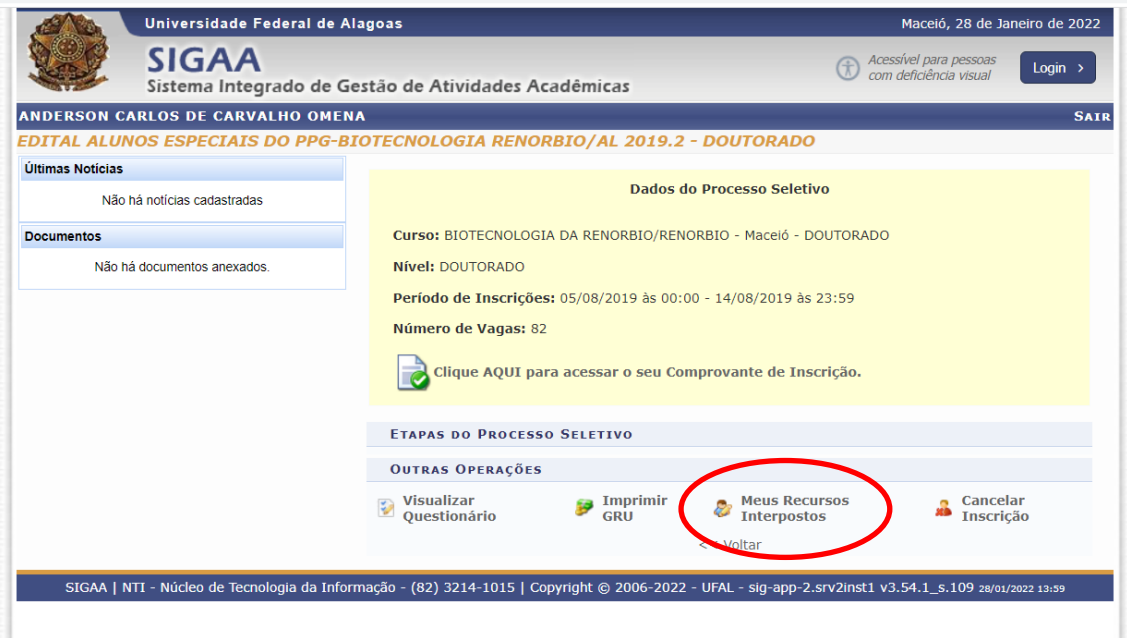